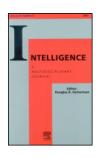

## ISIR MEMBERS

## New! Please be aware of changes to Online Access

We are delighted to offer the full text of the journal from 1995, including all the relevant functionality of ScienceDirect in terms of searching, alerting, citation export, articles in press, flexible citation display, help files and reference links to abstracts of the SD Navigator abstract database.

Please follow the instructions provided to activate access and create your personal account.

To activate access and to create your personal account, you will need your Society ID number. Please contact the society <a href="mailto:dkd2@case.edu">dkd2@case.edu</a> or Susan Smith (<a href="mailto:susan.smith@elsevier">susan.smith@elsevier</a>) if you are not aware of your ID number. The Society ID number has to be entered at:

URL: <a href="https://cs.sciencedirect.com/activate/intel/members">https://cs.sciencedirect.com/activate/intel/members</a>

**Note** that "https://" MUST be entered for this URL — "http://" will not work. This is to ensure that your registration details are secured when you enter them into the registration form.

After entering, click on "submit". The next step is completing a user profile. You will be asked to fill out a form and choose a password. A username will be assigned. Both username and password will be case sensitive. After registration you can directly login with your new username and password.

**Note** - please do NOT use special characters, such as ö, ä, æ when entering your personal details into the profile form.

In the future you can go straight to: <a href="http://www.sciencedirect.com/intel">http://www.sciencedirect.com/intel</a> and enter your personal username and password in the login bar on the top of the page.

If you encounter any problems registering, please note that older browsers may not support SSL encryption, which is required for secure data transmission. Also, cookies must be enabled in your browser to support the registration process.

Should you require any assistance, please do not hesitate to contact the nearest Customer Support department as follows:

Customers in North, Central, and South America should contact:

Telephone: 1-888-615-4500 (+1 212-462-1978 if calling from outside the

USA and Canada) Fax: +1 212-633-3680

E-mail: usinfo@sciencedirect.com

Customers in Europe, The Middle East and Africa should contact:

Telephone: +31 20 485 3767 Fax: +31 20 485 3432

E-mail: nlinfo@sciencedirect.com

Customers in **Asia Pacific** including **Australia** (except Japan) should contact:

Telephone: +65 434 3727 Fax: +65 337 2230

E-mail: sginfo@sciencedirect.com

Customers in **Japan** should contact: Telephone: +81 3-5561-5034 Fax: +81 3-5561-5047

E-mail: jp.dls@elsevier.com